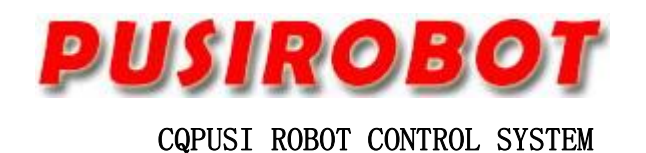

# User Manual

# PMC005xx S**eries**

# Five-axis Stepping Motor Controller

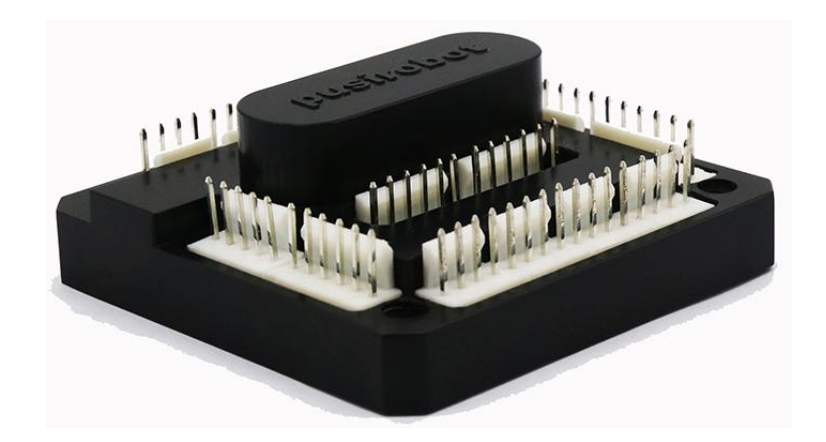

# **1. Version CONTROL**

# **1**) **Update records**

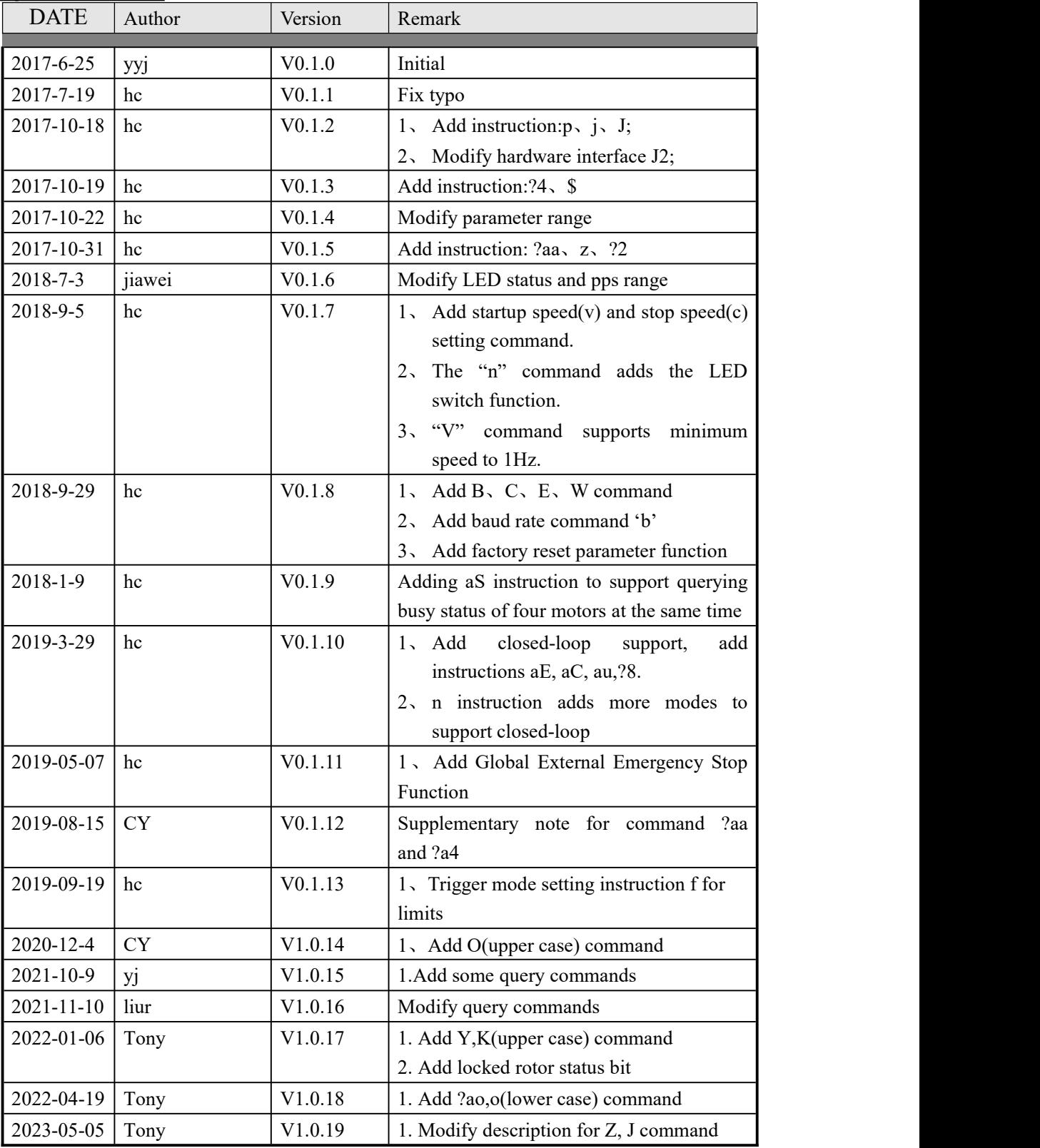

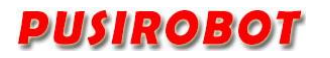

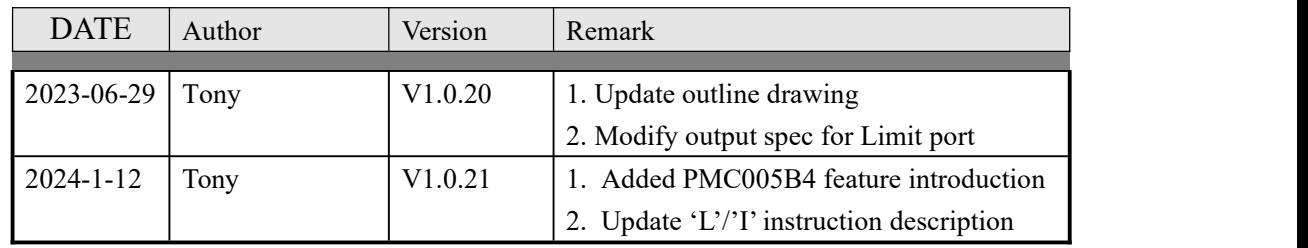

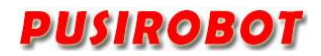

#### Catalog

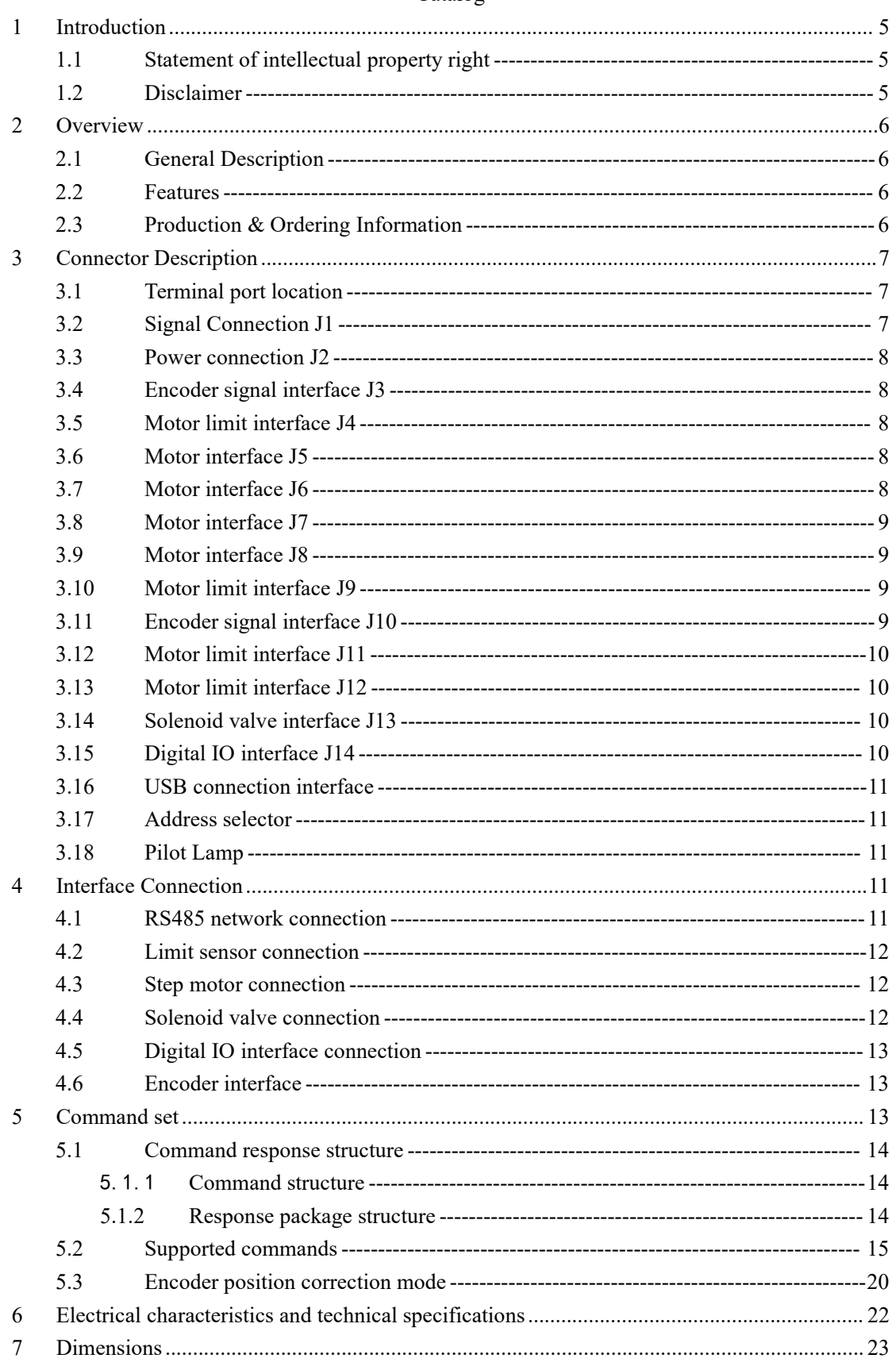

#### <span id="page-4-0"></span>**1 Introduction**

#### **1.1 Statement of intellectual property right**

<span id="page-4-1"></span>PMC005XX series controller has been applied for the following national patent:

• Controller scheme and method have been applied for the protection of the invention patent.

• Controller circuit has been applied for the protection of utility model patent.

• Controller appearance has been applied for the protection of appearance patent protection.

PMC005XX series controller has embedded firmware code, it would be considered as a violation of intellectual property protection act and regulations that any behavior of trying to destroy the function of firmware code protection. If this behavior acquires the software or other achievements of intellectual property protection without authorization of CQPUSI, CQPUSI has the right to stop such behavior by filing a lawsuit according to the act.

#### <span id="page-4-2"></span>**1.2 Disclaimer**

The using method of the device and other content in the description of this manual is only used to provide convenience for you, and may be update in future version. To ensure the application conforms to the technical specifications is the responsibility of your own. CQPUSI does not make any form of statement or guarantee to the information, which include but not limited to usage, quality, performance, merchantability or applicability of specific purpose. CQPUSI is not responsible for these information and the consequences result caused by such information. If the CQPUSI device is used for life support and/or life safety applications, all risks are borne by the buyer. The buyer agrees to protect the CQPUSI from legal liability and compensation for any injury, claim, lawsuit or loss caused by the application.

#### <span id="page-5-0"></span>**2 Overview**

#### <span id="page-5-1"></span>**2.1 General Description**

PMC005xx is a kind of micro five-axis stepping motor drive controller, which can be controlled by USB interface or RS485 network,and which has the characteristics of small volume, strong driving force, low calorific value and so on. PMC005xx stepping motor controller can provide parallel control of five-axis stepping motor. 0.1  $\degree$  4A continuously adjustable peak current per axis, maximum 128 microstepping, built-in acceleration and deceleration, sensor control, and abnormal protection functions, especially suitable for compact multi-axis automation instruments and equipment.

#### **2.2 Features**

 $\checkmark$  Wide range of 9-36V single voltage supply

<span id="page-5-2"></span> $\bullet$ 

- $\checkmark$  Parallel control of maximum five-axis stepping motor, or two-axis DC brush control + four-axis stepping motor
- $\checkmark$  0utput current per axis 0.1A  $\tilde{a}$  4A, continuously adjustable
- $\checkmark$  Ladder acceleration and deceleration, instruction adjustable
- $\checkmark$  Support 0/2/4/8/16/32/64/128 microstepping
- $\checkmark$  Support for 2 limit switches per axis
- $\checkmark$  Optional support for 2 solenoid valve controls (with automatic energy saving)
- $\checkmark$  Optional support for 2-axis DC brush motor control (with speed regulation function)
- $V$  With TSD, UVLO, OCP protection function
- $\checkmark$  Support 2-axis stepping motor closed-loop control (optional)
- $\checkmark$  Support for pre-stored procedures for offline or online execution

# <span id="page-5-3"></span>**2.3 Production & Ordering Information**

In order to serve you quicker and better, please provide the product number in following format when ordering PMC005XX:

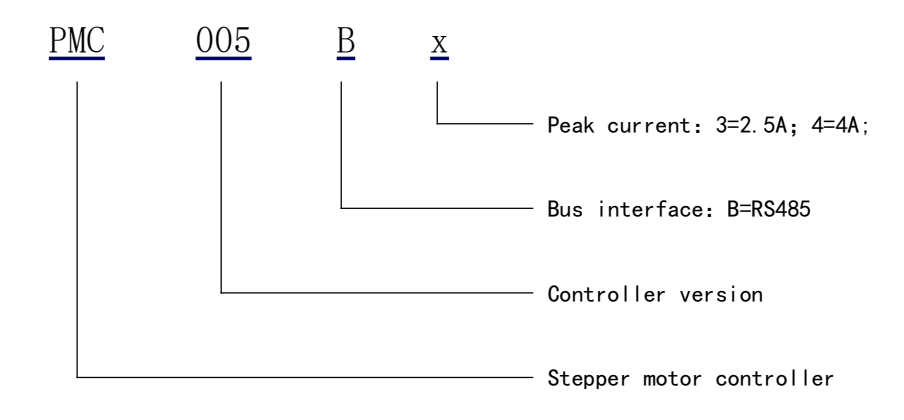

**PUSIROBOT** 

# <span id="page-6-0"></span>**3 Connector Description**

# **3.1 Terminal port location**

<span id="page-6-1"></span>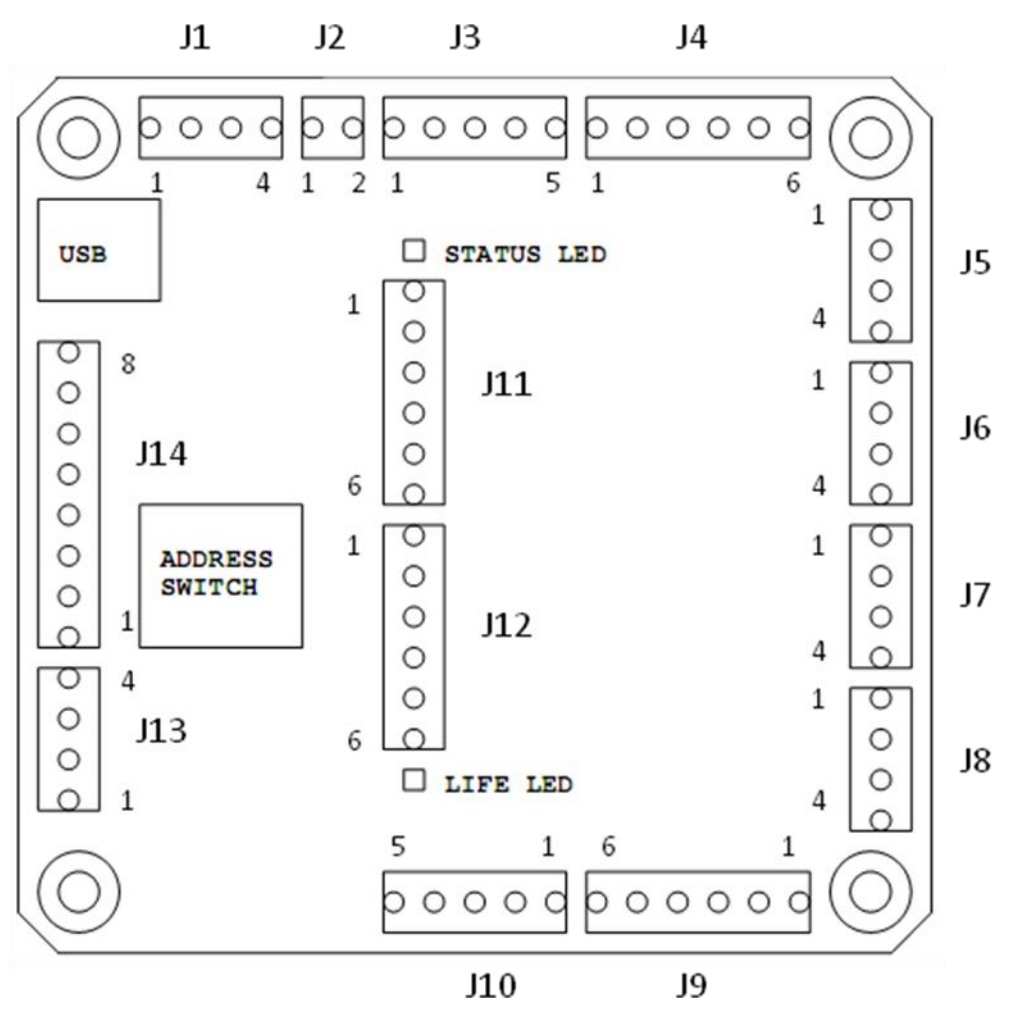

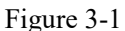

Note:

encoder J3, limiting J4 corresponding to shaft one J5; Encoder J10, limiting J11 corresponding to shaft two J6, Limit J12 corresponds to shaft three J7, Limit J9 corresponds to shaft four J8

# <span id="page-6-2"></span>**3.2 Power Connection J1**

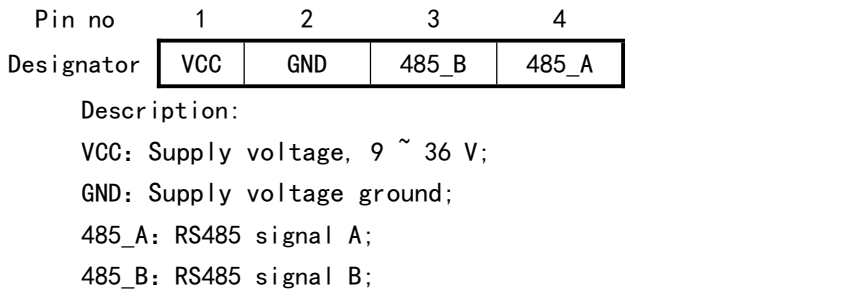

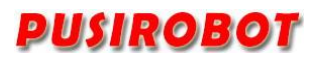

#### <span id="page-7-0"></span>**3.3 Power connection J2**

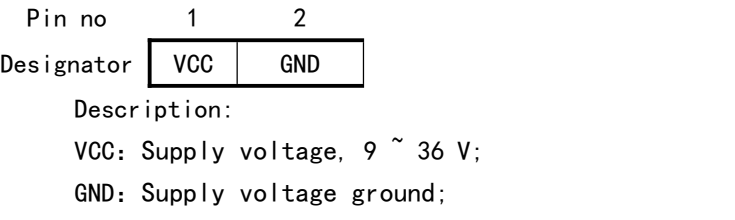

# <span id="page-7-1"></span>**3.4 Encoder signal interface J3**

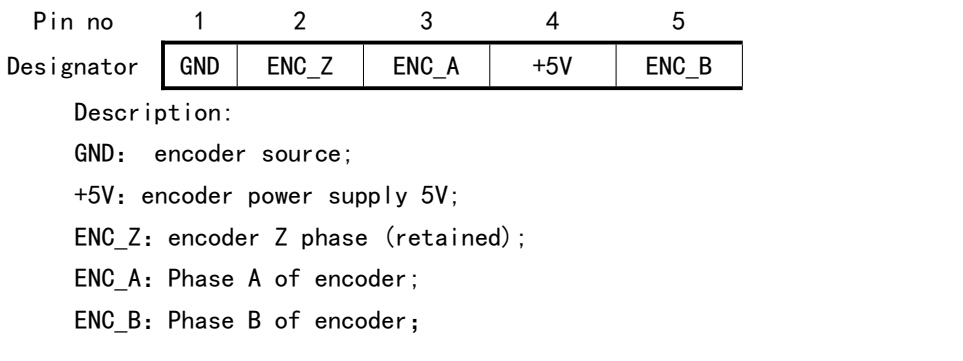

## <span id="page-7-2"></span>**3.5 Motor limit interface J4**

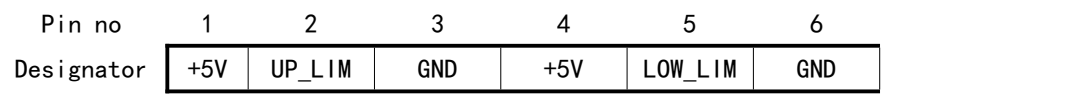

Description:

GND: limit sensor ground;

+5V:limit sensor power supply 5V (200ohm current limiting resistance connected internally);

UP\_LIM: upper limit sensor input;

LOW LIM: lower limit sensor input;

Note: the maximum output current of all 5V power supplies is limited to 250Ma.

# <span id="page-7-3"></span>**3.6 Motor interface J5**

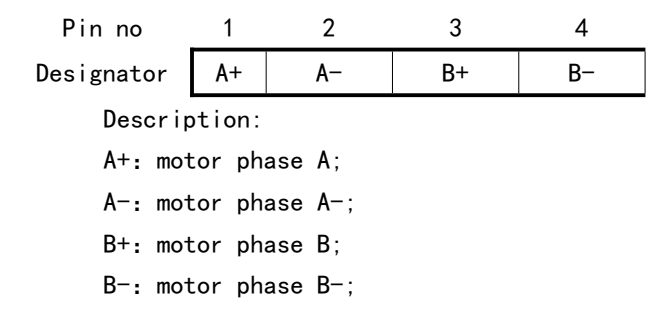

#### <span id="page-7-4"></span>**3.7 Motor interface J6**

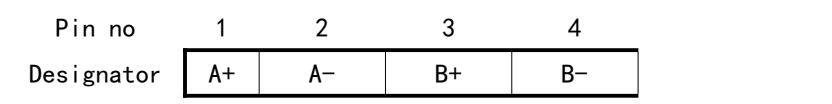

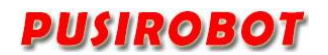

Description: A+: motor phase A; A-: motor phase A-;

- B+: motor phase B;
- B-: motor phase B-;

# <span id="page-8-0"></span>**3.8 Motor interface J7**

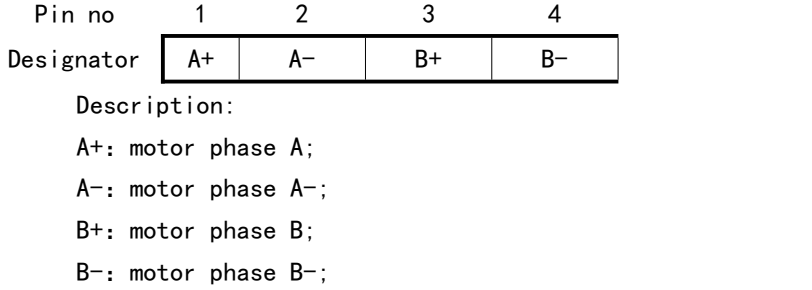

#### <span id="page-8-1"></span>**3.9 Motor interface J8**

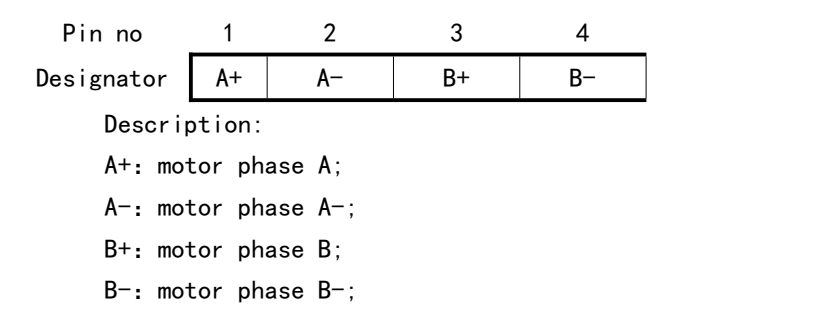

#### <span id="page-8-2"></span>**3.10 Motor limit interface J9**

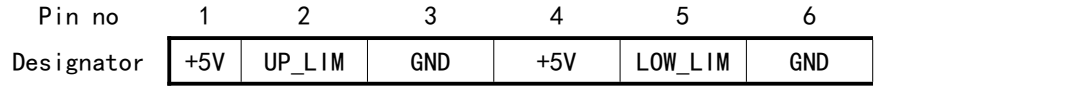

Description:

GND: limit sensor source;

+5V: limit sensor power supply 5V (200ohm current limiting resistance connected internally);

UP LIM: upper limit sensor input;

LOW\_LIM: lower limit sensor input;

Note: the maximum output current of all 5V power supplies is limited to 250mA.

# <span id="page-8-3"></span>**3.11 Encoder signal interface J10**

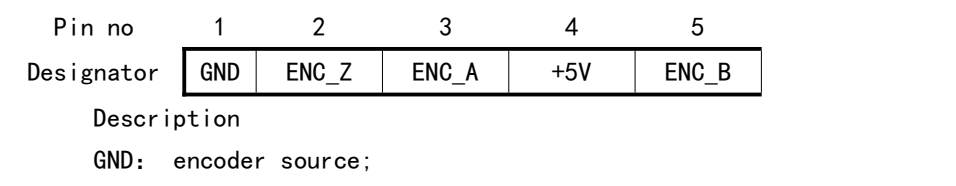

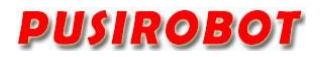

+5V: encoder power supply 5V; ENC Z: encoder Z phase (retained); ENC\_A: Phase A of encoder; ENC B: Phase B of encoder;

# <span id="page-9-0"></span>**3.12 Motor limit interface J11**

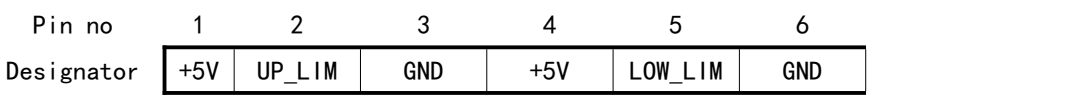

Description:

GND: limit sensor source;

+5V:limit sensor power supply 5V (200ohm current limiting resistance connected internally);

UP\_LIM: upper limit sensor input;

LOW\_LIM: lower limit sensor input;

#### <span id="page-9-1"></span>**3.13 Motor limit interface J12**

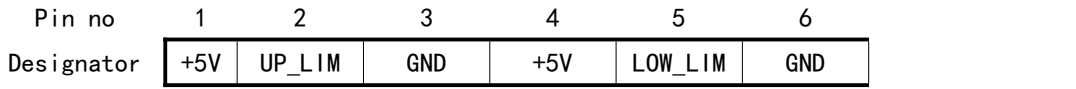

Description:

GND: limit sensor source;

+5V: limit sensor power supply 5V (200ohm current limiting resistance connected internally);

UP\_LIM: upper limit sensor input;

<span id="page-9-2"></span>LOW LIM: lower limit sensor input;

## **3.14 Solenoid valve interface J13**

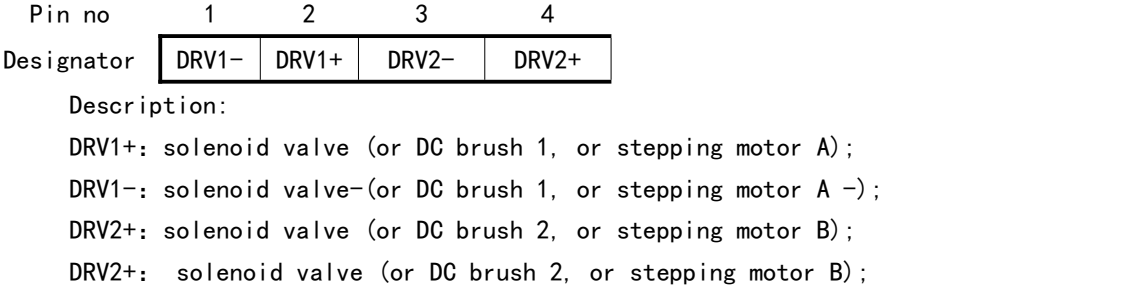

#### <span id="page-9-3"></span>**3.15 Digital IO interface J14**

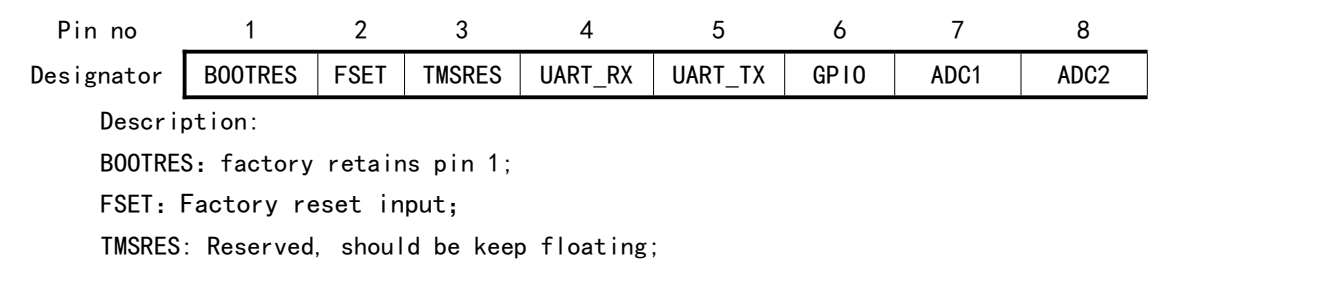

```
UART TX: UART TX signal;
UART RX: UART RX signal;
GPIO: universal IO pin;
ADC1: analog input 1, input voltage range 0 \degree 3.3 V, 10 bit accuracy;
ADC2: analog input 2, input voltage range 0 \degree 3.3 V, 10 bit accuracy;
```
#### <span id="page-10-0"></span>**3.16 USB connection interface**

PMC005xx supports MICRO USB connection. When connected to the computer through USB cable, the system enumerates the serial port device, which can be used as the RS485 HOST terminal to control one or more PMC005xx.

## <span id="page-10-1"></span>**3.17 Address selector**

PUSIROBOT

Each PMC005xx has a unique RS485 address that can be selected by the on-board 16-bit rotating coding switch. Note that the address selection will only take effect before the system is powered on.

#### <span id="page-10-2"></span>**3.18 Pilot Lamp**

The PMC005xx has two LED indicators. The STATUS and LIFE indicators are respectively, and when the controller receives the upper computer command, the STATUS indicator light is on; when the controller is working normally, the LIFE indicator light flashes. (The two lights are turned off by default and the software can be turned on).

#### <span id="page-10-3"></span>**4 Interface Connection**

#### <span id="page-10-4"></span>**4.1 RS485 network connection**

The network scheme composed of multiple (up to 16) PMC005xx controllers can be connected by RS485 bus, and the maximum communication distance can reach 1200 meters. A twisted pair is used to connect all nodes. When the distance is more than 50 meters, each end of the network needs to be connected with a 120 ohms terminal resistance to prevent signal reflection and overshoot. At the same time, the RS485 on the host side needs to be shared with the controller of each node.

The PMC005xx controller can choose the four baud rate settings of 9600 ~ 19200  $\degree$  38400  $\degree$  57600. All the controllers in the same network must adopt the same baud rate. Because RS485 can only support half-duplex networking, there can only be one RS485 host in the network.

Note: the upper and lower limits of the signal threshold defined by the RS-485 standard are  $\pm 200$ mV. That is, when A -B  $>$  200mV, the bus state should be represented as "1", and when  $A - B < -200$ mV, the bus state should be represented as "0". However, when  $A - B$  is between  $\pm 200$ mV, the bus state is uncertain, so in the actual networking, it is suggested that the user should set up a pull-down resistance on the A and B lines in order to avoid this uncertain state as far as possible.

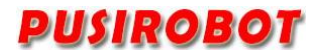

#### <span id="page-11-0"></span>**4.2 Limit sensor connection**

PMC005xx can support the input of two limit switches per axis. The limit switches can be ordinary opposite optical coupling, micro reflective optical coupling, optical coupling with Schmitt shaping pair, or photoelectric proximity switch. When using the ordinary pair photocoupling as the limit input, the reference connection diagram is as follows.

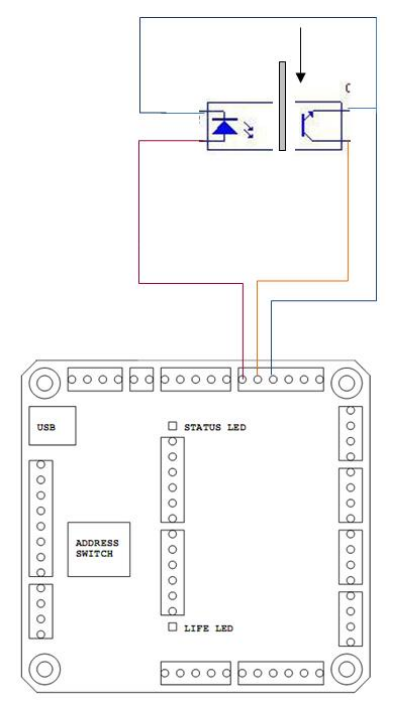

Figure 4-1

In order to improve the limit accuracy, it is necessary to limit the output slew rate of optical coupling to an acceptable range. It is recommended to use optical coupling with Schmitt shaping, such as OPB99 series.

#### <span id="page-11-1"></span>**4.3 Step motor connection**

PMC005xx has four stepping motor interfaces, J5, J6, J7 and J8, which can connect four two-phase stepping motors with a maximum driving current of 4A. When the motor on one of the interfaces has faults such as undervoltage, short circuit and so on, the controller automatically closes the output of the interface and sets the corresponding state mark bit.

When the motor on the four interfaces works at the same time, the maximum pulse rate supported by the controller is 32 Kpps per axis, and when a single interface works alone, the maximum pulse rate supported by the controller is 64 kpps.

#### <span id="page-11-2"></span>**4.4 Solenoid valve connection**

PMC005xx provides two sets of solenoid valve connections, or two groups of brushed DC motor connections, or a stepping motor connection, the maximum driving current of the interface 4A, built-in reverse EMF protection diode circuit

When the solenoid valve is connected, the automatic energy saving and cooling control of the solenoid coil is supported (optional software function).

When the brush DC motor is connected, the motor can be controlled by forward and backward rotation and speed regulation (optional software function).。

When the two-phase stepping motor is connected, the ultra-low vibration and mute software algorithm is used to realize the low speed noise-free control of the stepping motor (optional software function).

Note: do not connect the sum of the drive interface directly to the power supply or to the ground.

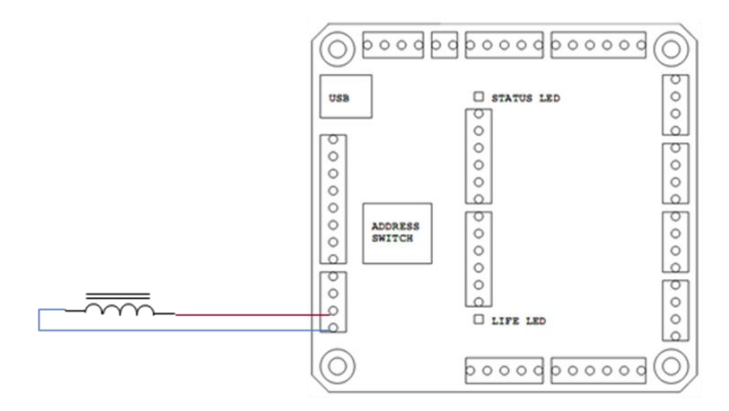

Figure 4-2

#### **4.5 Digital IO interface connection**

<span id="page-12-1"></span><span id="page-12-0"></span>The PMC005xx controller has 8 digital IO interfaces, which are currently reserved.

#### **4.6 Encoder interface**

**USIROBOT** 

PMC005xx supports the closed-loop control of two-axis stepping motor, which can be controlled by incremental photoelectric rotary encoder or straight-line grating ruler. The resolution 200~4000cpr.PMC005xx closed-loop control adopts digital PID algorithm to realize three loop control of current, position and speed.

#### <span id="page-12-2"></span>**5 Command set**

The PMC005xx controller uses a string-based DT communication protocol, which consists of a Alpha character that represents the command and a number that then represents the parameter value. When the controller receives the command, it returns a response packet, and the format of the command response package is described in 5.1.

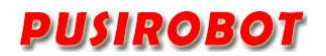

#### <span id="page-13-0"></span>**5.1 Command response structure**

#### <span id="page-13-1"></span>5.1.1 **Command structure**

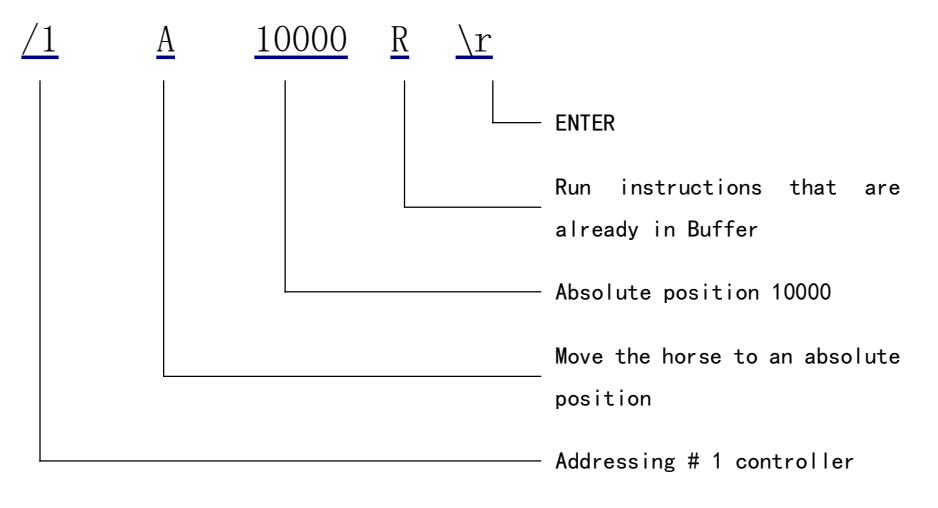

Figure5-1

Multiple commands can form a string that can be sent to the controller at once, which can loop a complex command.The command Buffer to write to the controller in one transfe

#### **5.1.2 Response package structure**

<span id="page-13-2"></span>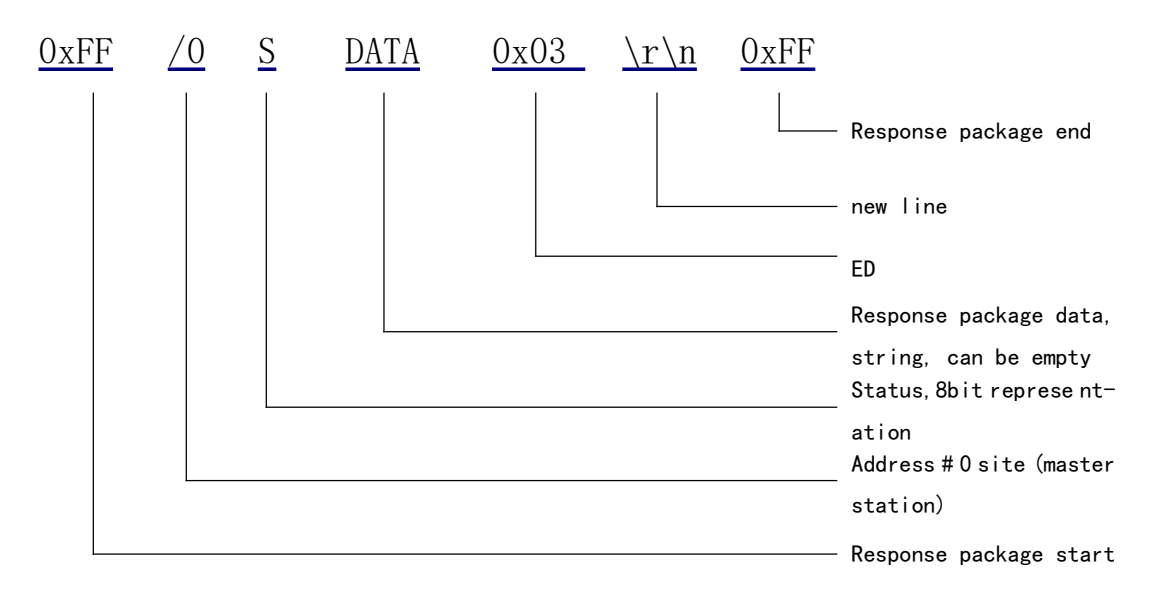

The 8 bits of the state in the response package are defined as follows: The 8-bit definition of the status in the response packet is as follows: Bit7: Axis 2 stalled rotor flag (effective in encoder correction mode) Bit6: Axis 1 stall flag (effective in encoder correction mode)

Bit5: Prepare bit, this bit is 1 to indicate that it is ready to receive new commands

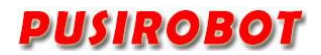

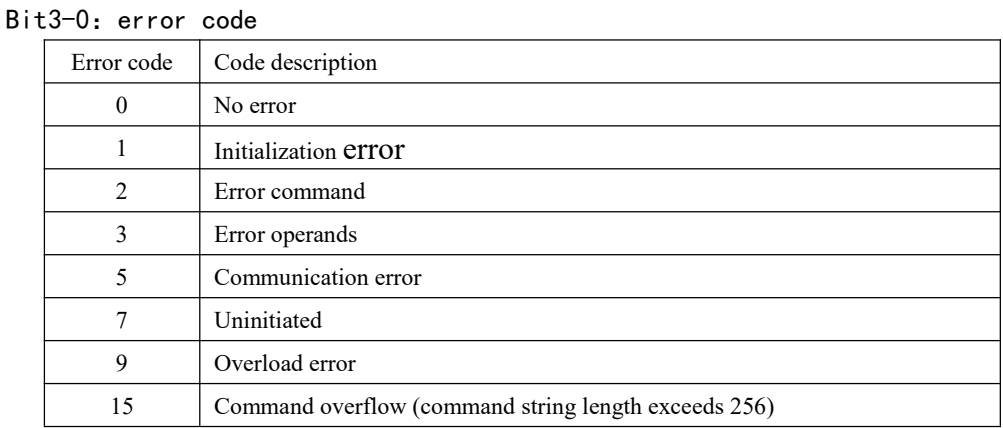

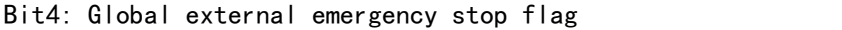

E.g. Send instruction:/1?0\r(hex: 2F 31 3F 30 0D),

Controller response (hexadecimal): FF 2F 30 40 32 33 33 33 03 0D 0A FF, response status 0x40, indicating that the controller is ready to receive a new command. 32 33 34 35 33 30 indicates that the position of the currently selected motor is 234530.

NOTE:1.When an instruction is sent, a enter key is added (ASCII code is 0 D, the string is represented as  $\langle r \rangle$ 

2.The above instruction response message is analyzed miniUSB communication, and the controller response is FF 2F 30 when using RS485 communication 40 32 33 34 35 33 30 03 0D,0D is the end of the message.

#### <span id="page-14-0"></span>**5.2 Supported commands**

The commands supported by PMC005xx are listed below(The value in brackets in the sequence of operations is the default value).

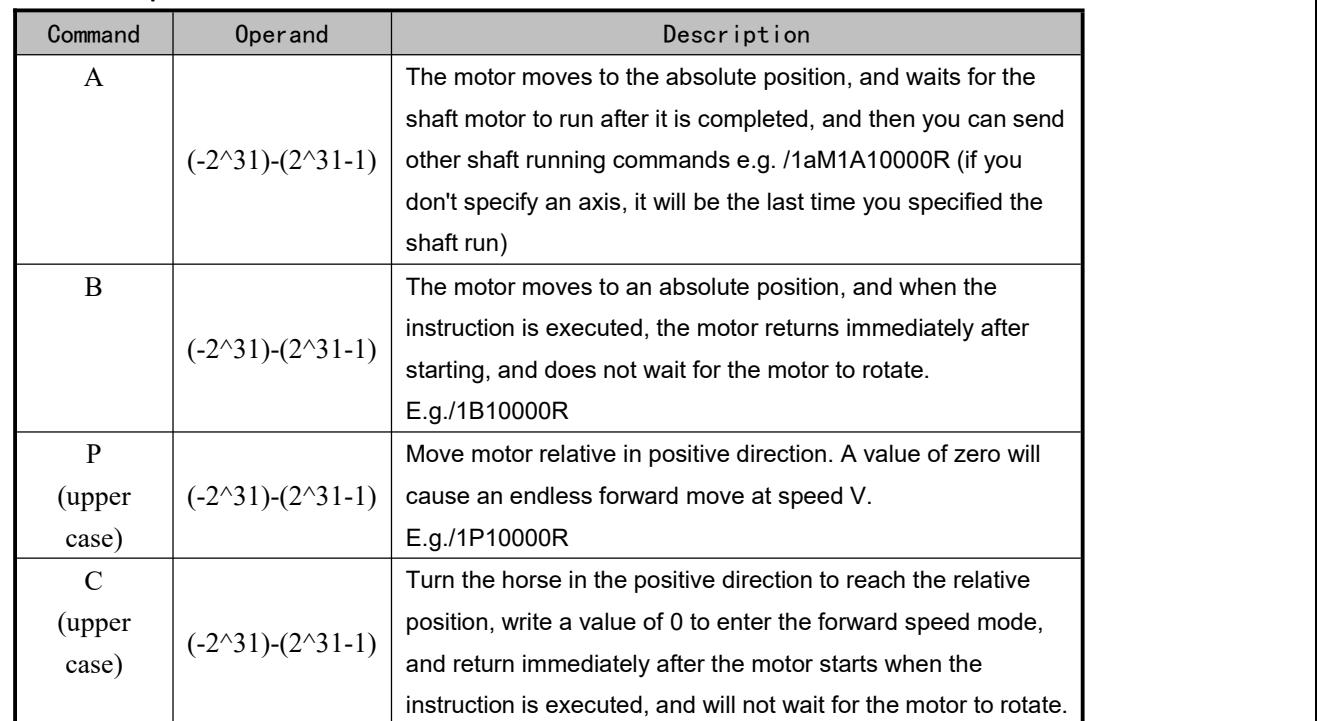

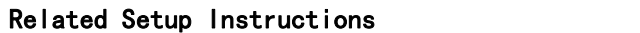

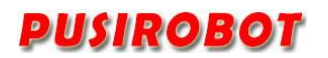

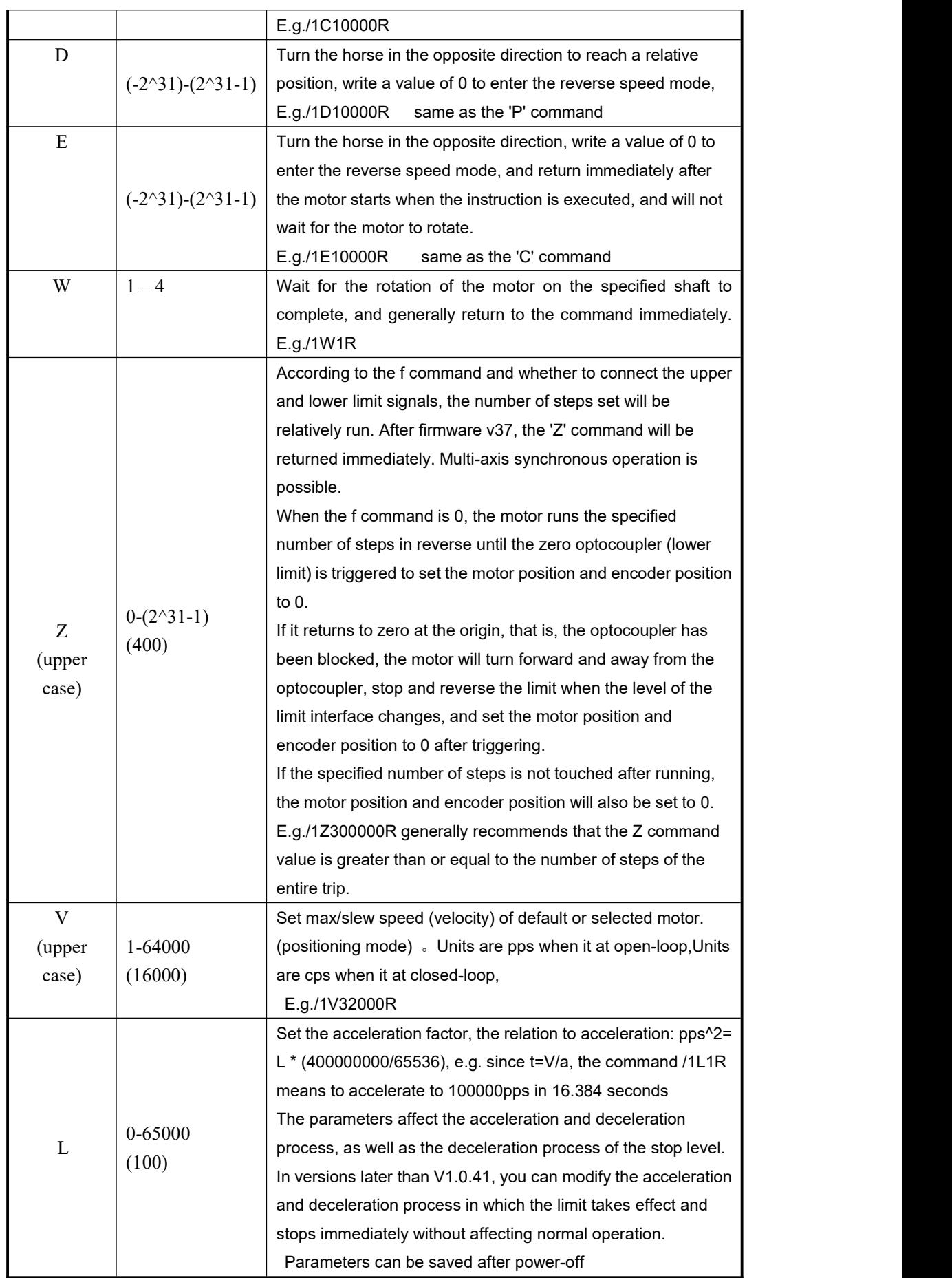

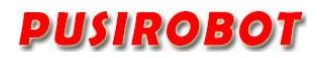

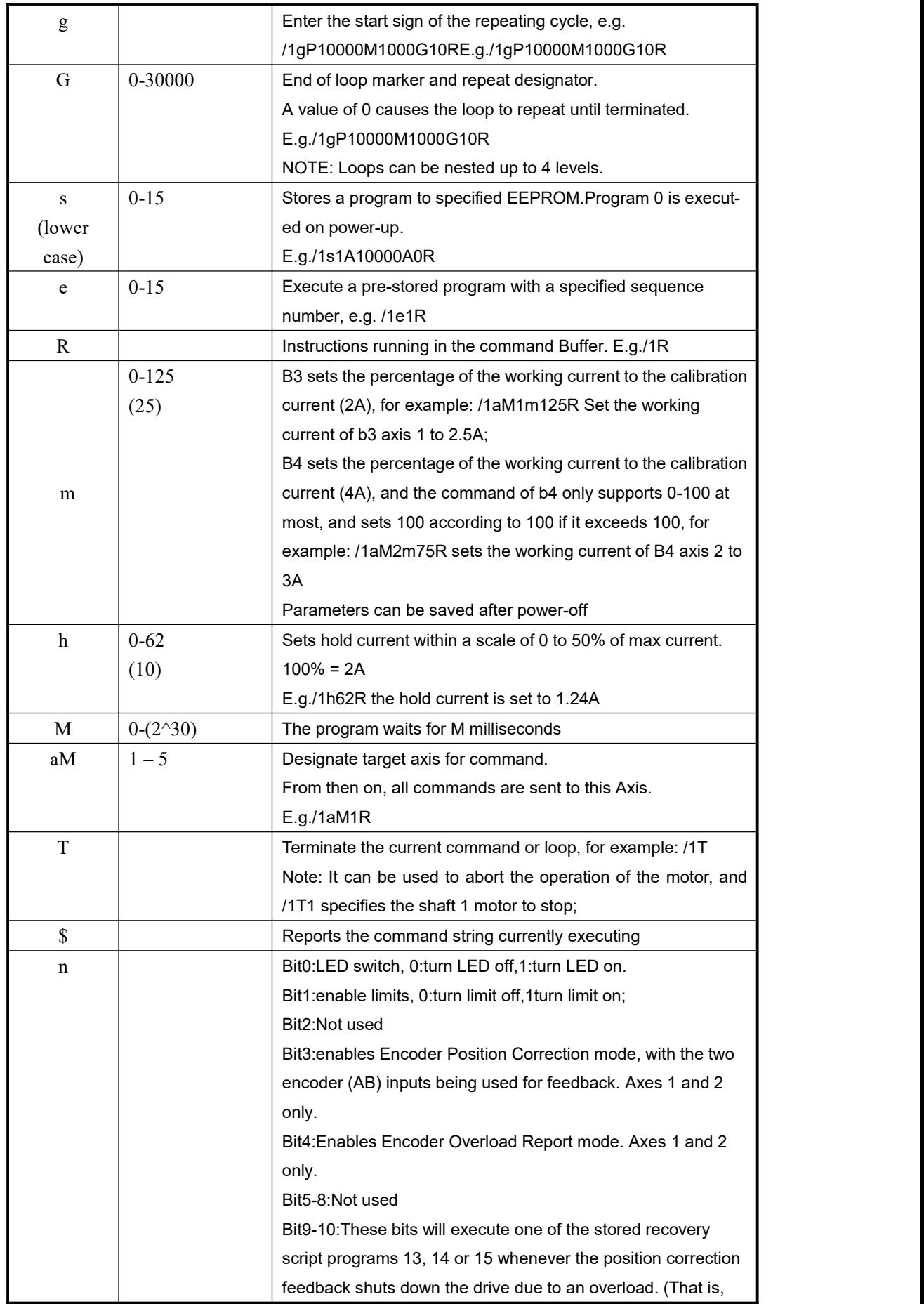

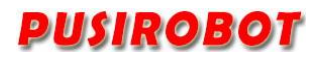

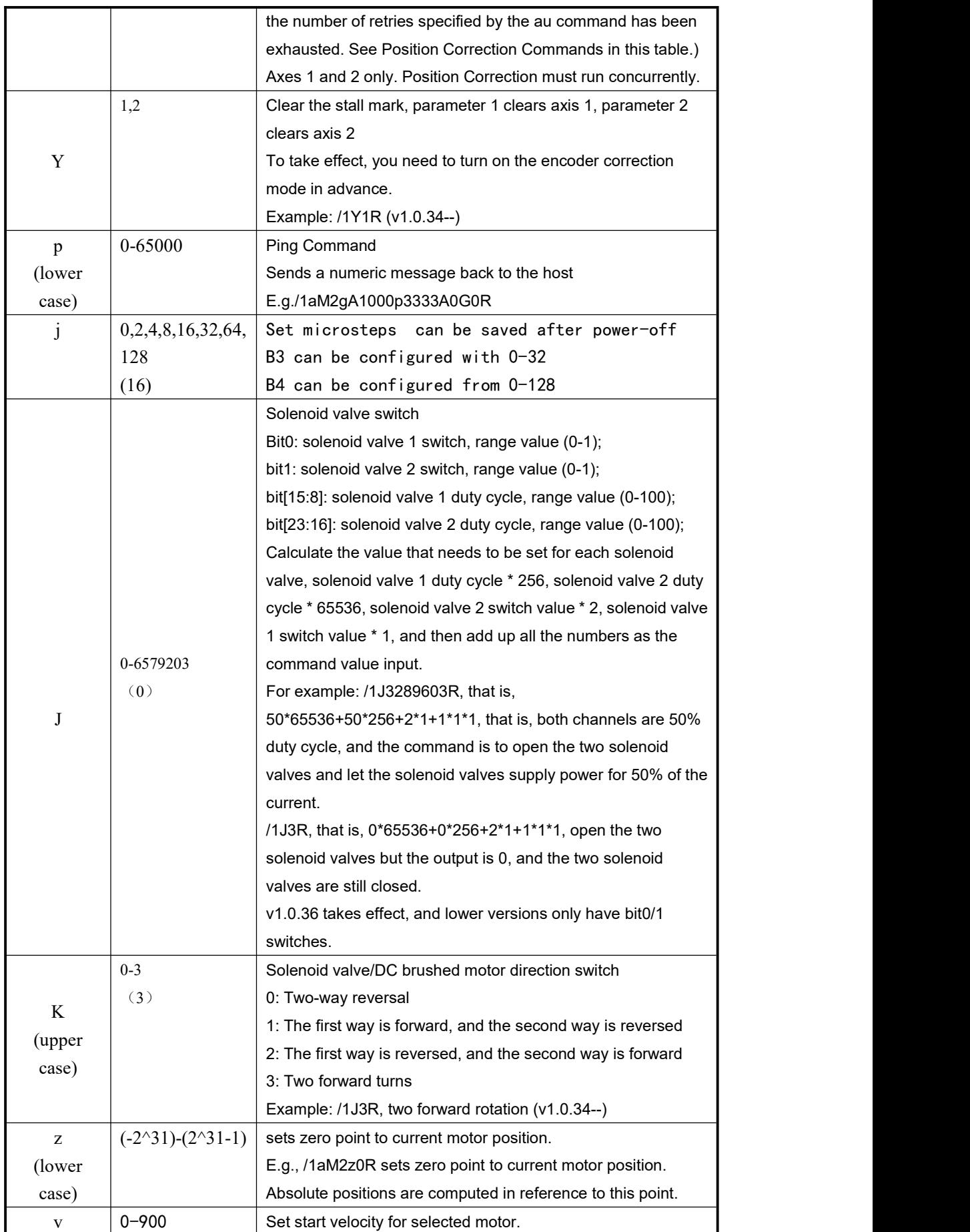

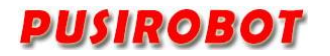

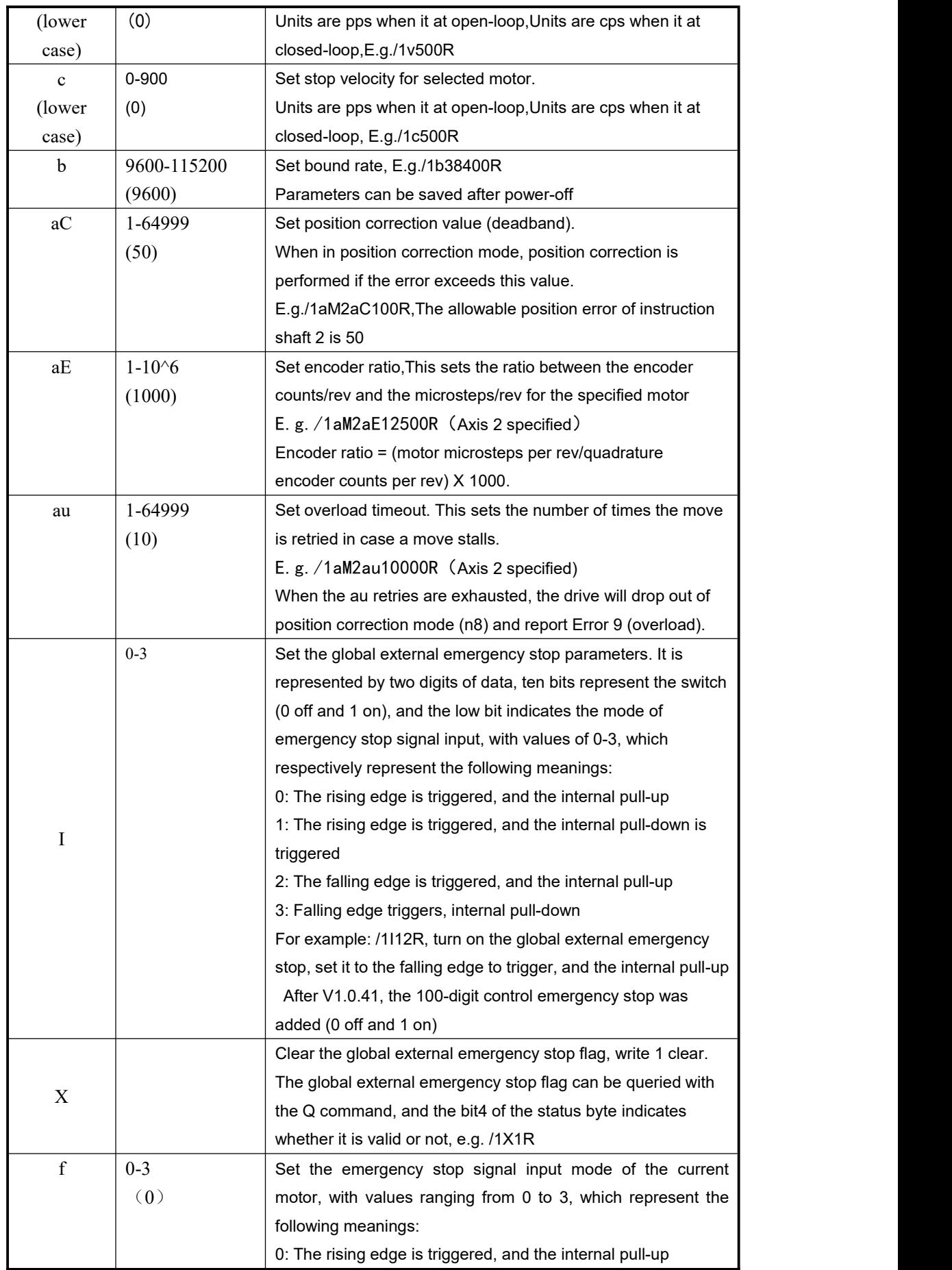

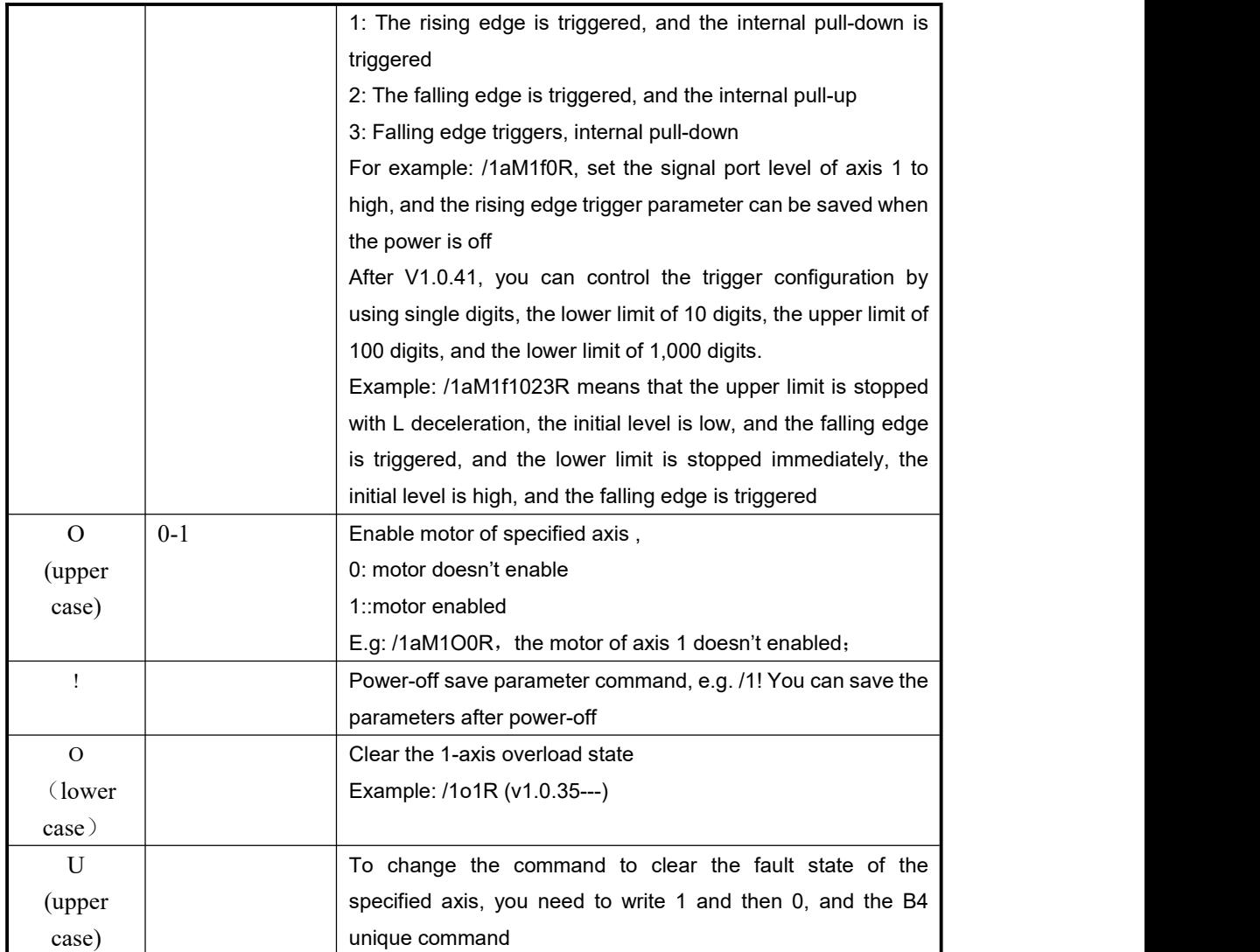

#### **5.2.1 Related Read Commands**

<span id="page-19-0"></span>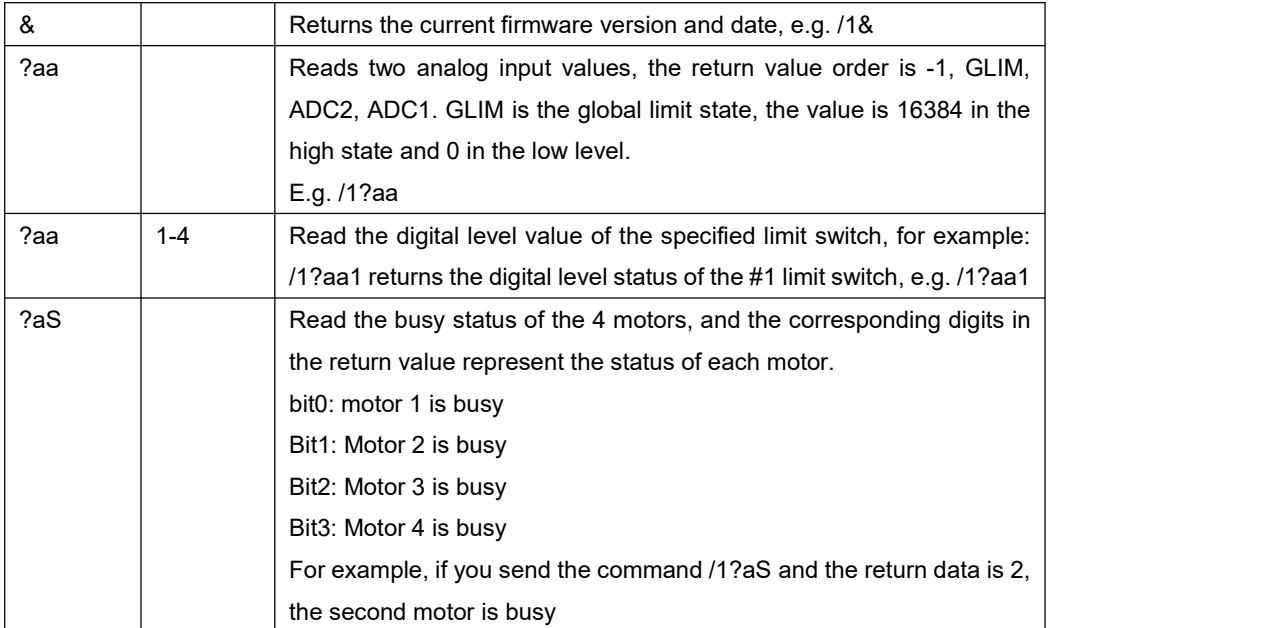

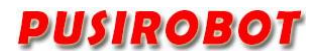

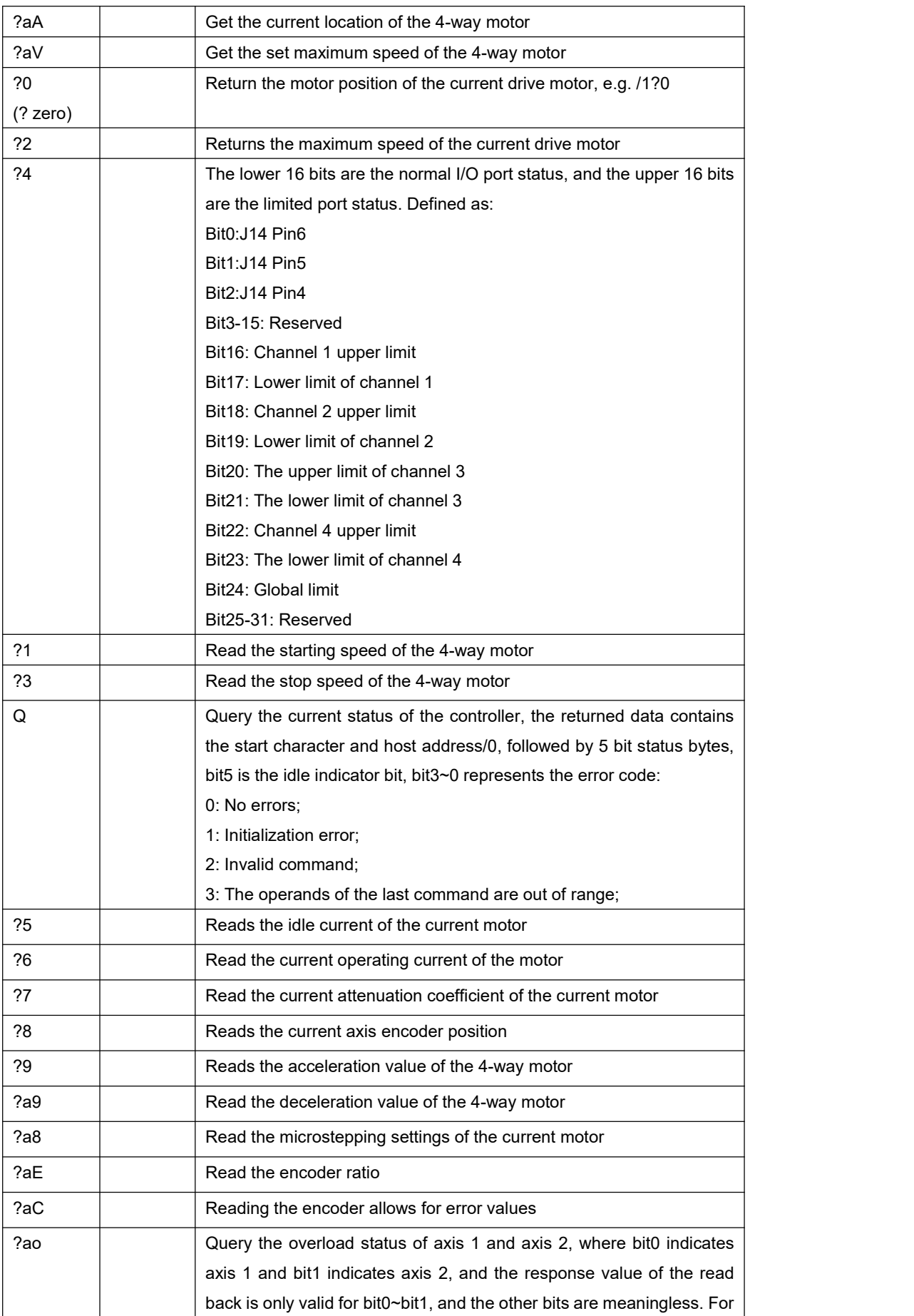

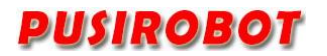

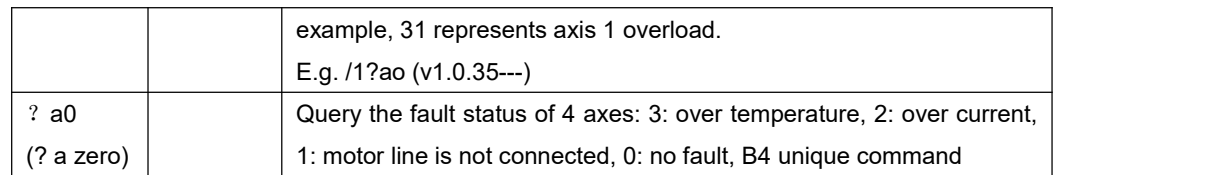

#### **5.3 Encoder position correction mode**

1、Motor direction confirmation

Use /1aM1P20000R to turn the motor forward, use the /1?8 command to view the encoder count when the rotation is complete, and if the encoder count does not increase positively, the encoder needs to exchange AB lines. Or switch the one-phase line sequence of the stepping motor so that the encoder count direction is consistent with the motor direction.

2、Encoder ratio calculation

Encoder ratio = 1000  $*$  number of microstep per revolve/(encoder line number  $*$ 4), take 1000 line encoder, controller default setting microstep 16 as an example, should set the encoder line number to:  $1000*(200*16)/(1000*4) = 800$ .

3、Set correction mode parameters

The aC instruction sets the position correction allowed position error, and the au instruction sets the position correction retry number.

4、Start encoder correction mode

E.g./1aM1V20000aE800aC1000au100n8R,Axis 1 will start the position correction mode

5、Start automatic recovery encoder correction mode

E.g./1aM1V20000aE800aC1000au100n520R,Axis 1 will start the position correction mode, block it and run out of retries, and the script instruction for position 13 will be executed

# **6 Electrical characteristics and technical specifications**

<span id="page-21-0"></span>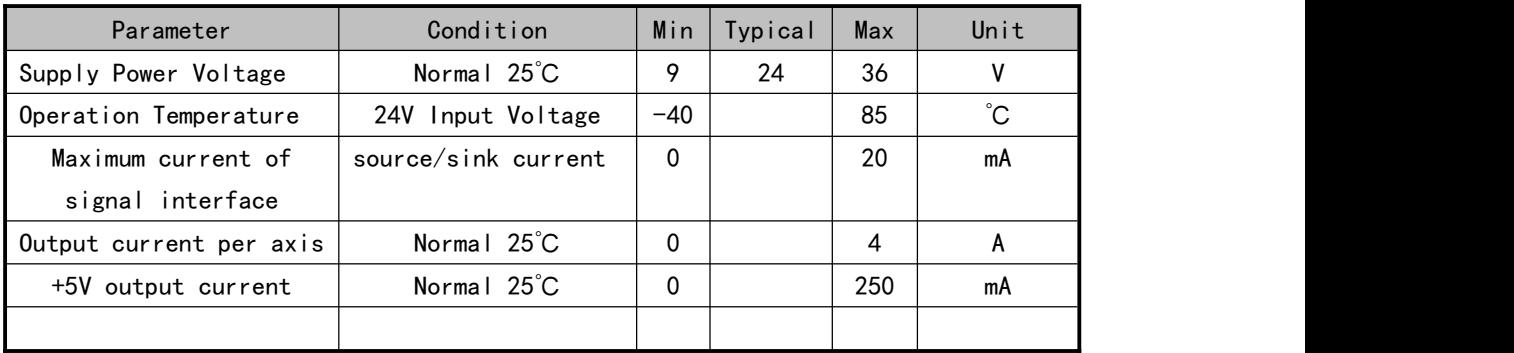

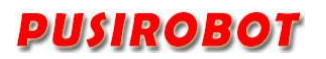

## <span id="page-22-0"></span>7 **Dimensions**

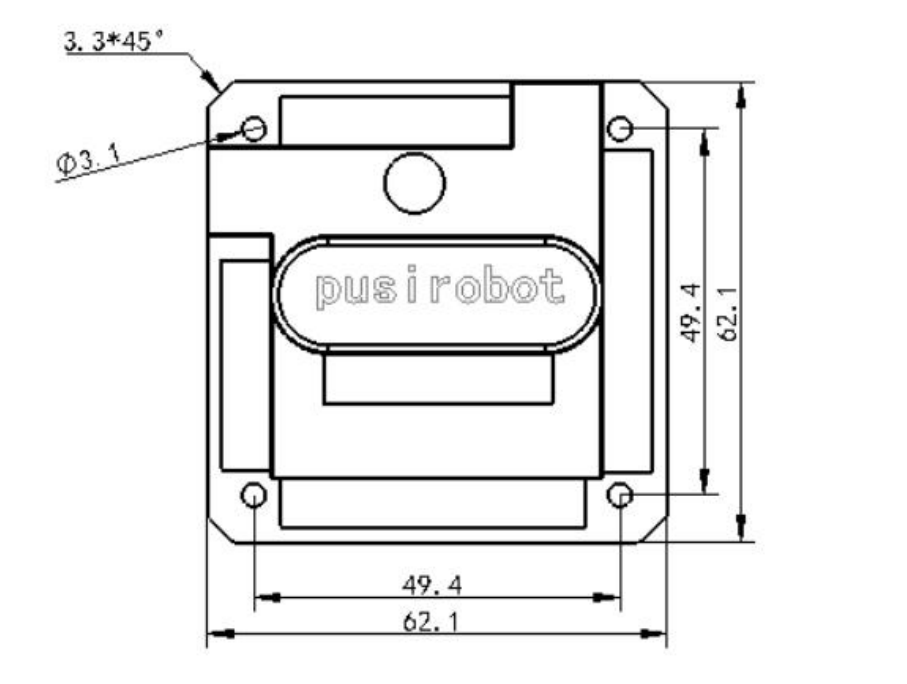

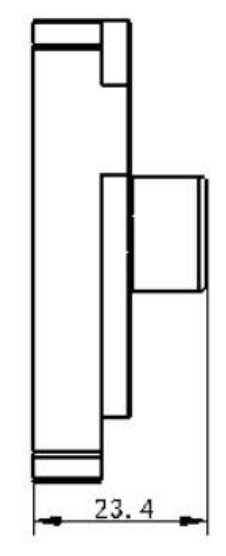